# Medicare Supplement Premium Data Annual/New/Correctional Instructions

# General Instructions

- •These instructions are for filing annual, new, or correctional Medicare Supplement Premium Data submissions
- •For each Medicare Supplement plan that your company is currently marketing in Virginia (open book only), you are to fill out one Table 1 and one Table 2 **NOTE: Table 1 should only contain one row of data.**
- All data elements, unless specified otherwise, require a valid data entry in each field
- All Medicare Supplement rate filings submitted to the Bureau for approval after 3/1/22 must include these Tables with the requested data. The rates will not be approved until this data is submitted in the requested format.
	- The Medicare Supplement rate filing checklist has been updated with an explanation and more instructions.
- •The following slides give a column by column breakdown for filling out the Table 1 and Table 2 spreadsheets
- After those instructions there will be instructions for uploading the files to SERFF
- •If you have any questions when completing the spreadsheets, please contact Jarod Mentzer at [Jarod.Mentzer@scc.virginia.gov](mailto:Jarod.Mentzer@scc.virginia.gov)

# Correctional Medicare Supplement rate filing

If you have made a mistake on a previous Medicare Supplement rate filing, please resubmit the relevant tables and enter 'C' for correctional in the Filing Designation Column.

Correctional Filings must match GroupInd, OpenInd, and AgeOffer of the plan being corrected

The Correctional Filing should be resubmitted through SERFF

# Table 1

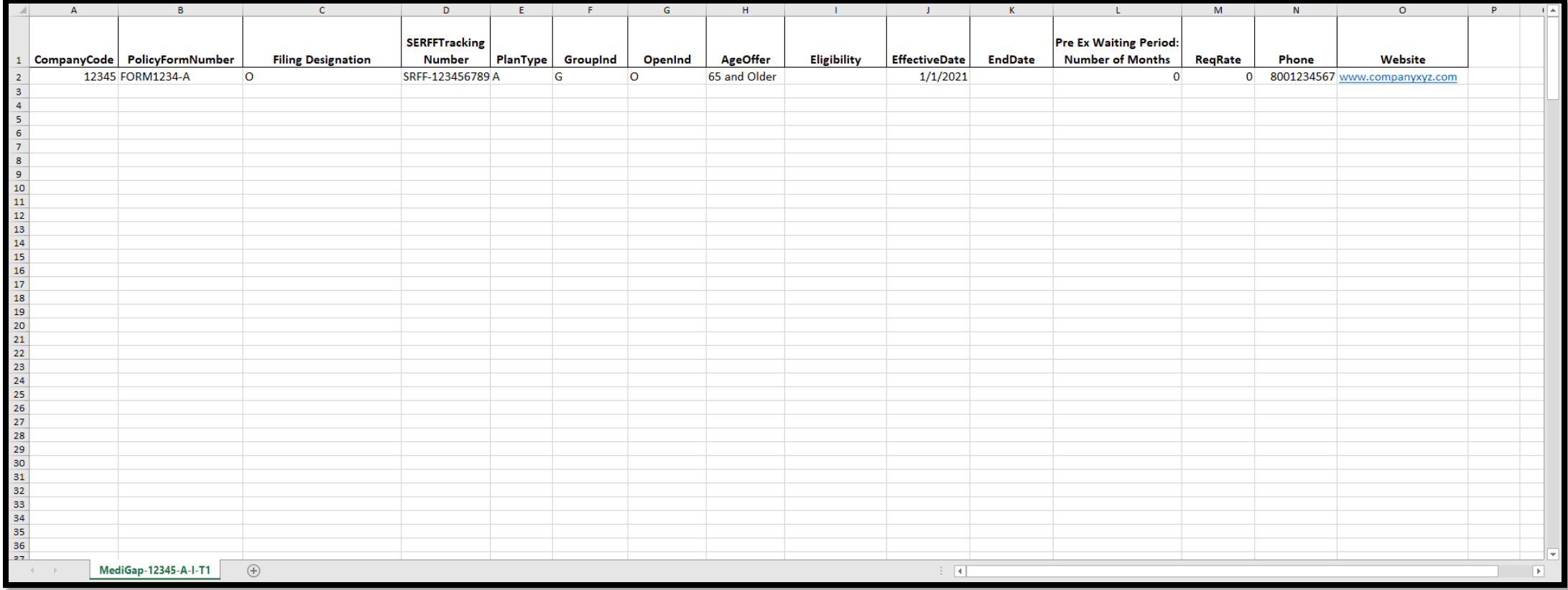

- Pages 5 16 will give a column-by-column instructions of what is to be entered in Table 1 and Table 2.
- There will be a screenshot from a mock version of the relevant columns as well as a table giving a description and any data restrictions.
- Pages 17 21 restate the data requirements for Tables 1 and 2 in a different format.

# Table 1: Columns A-D

•You are to submit the data for the annual, new, or correctional Medicare Supplement rate filing

•For a correctional filing, the SERFF Tracking number will be used to identify the filing that is being corrected

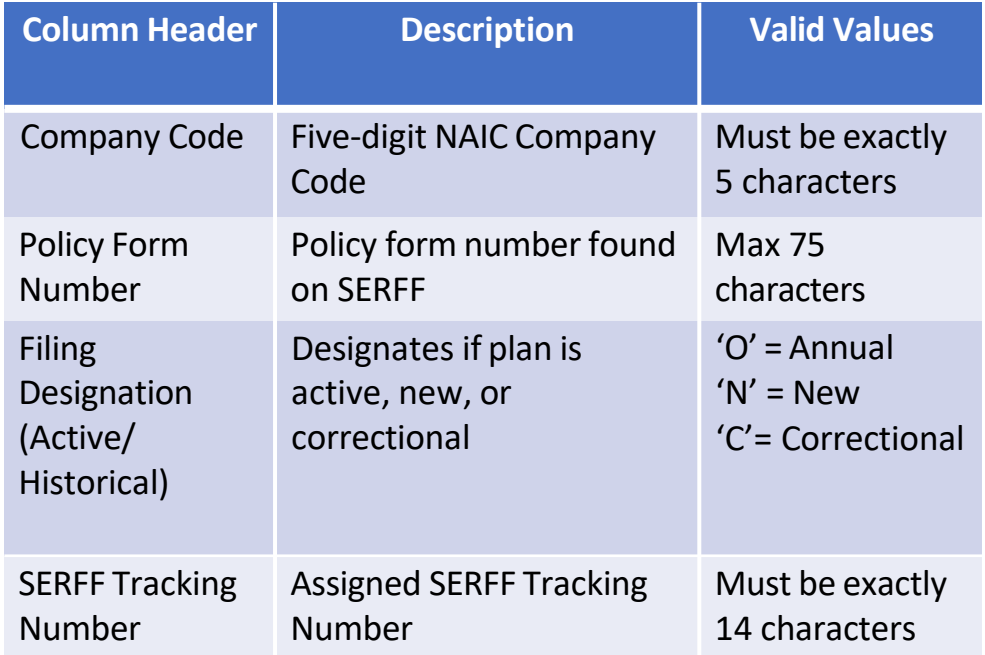

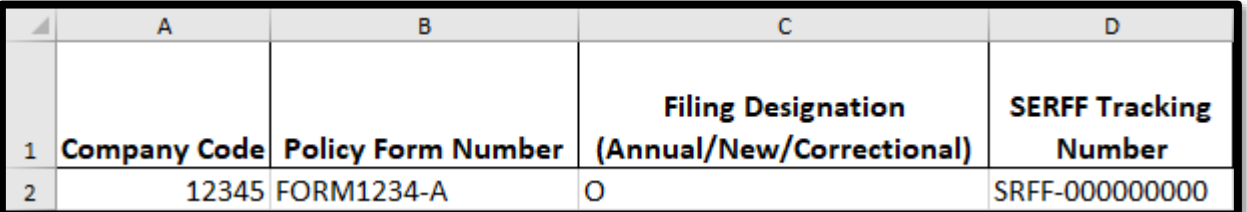

## Table 1: Columns E-H

- Only plans with open books of business should be entered
- For AgeOffer, Older and Younger must capitalize the first letter

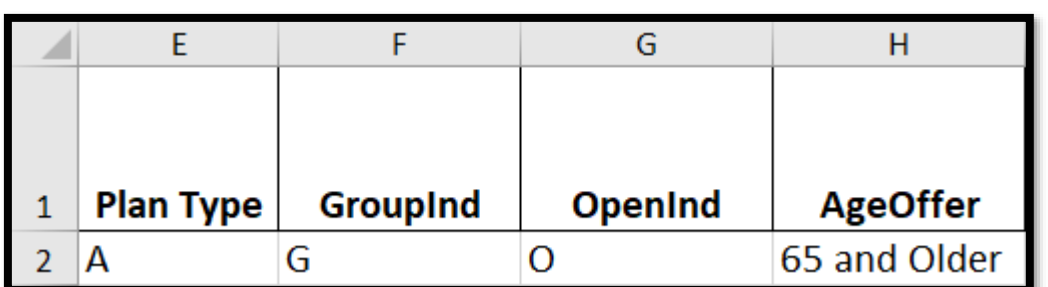

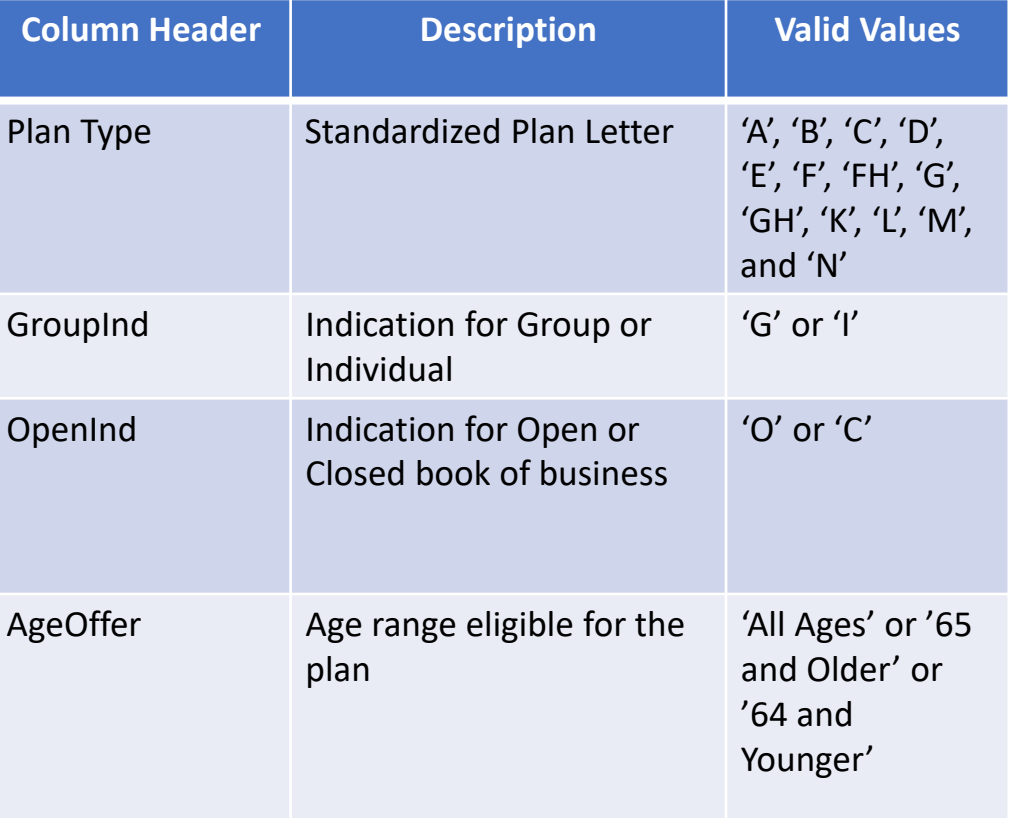

# Table 1: Columns I-K

•See next page for more information on eligibility requirements

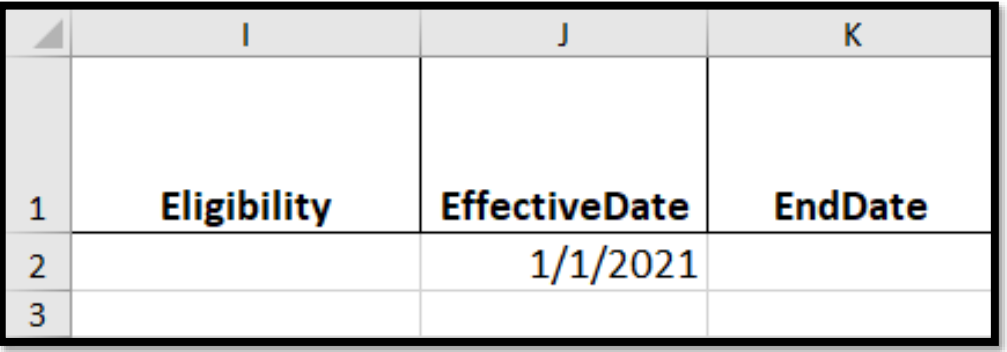

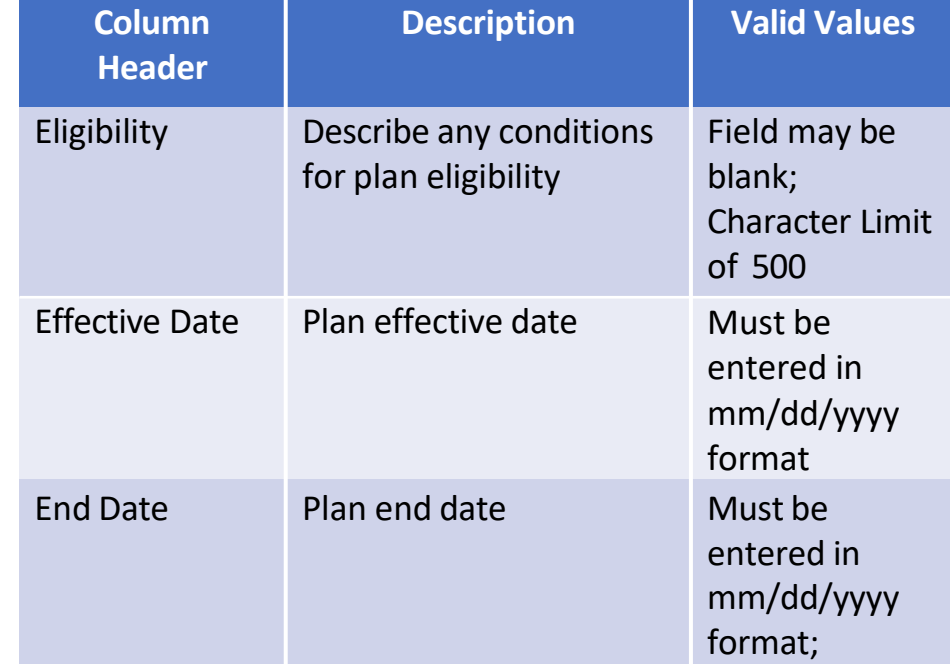

# **Eligibility** Examples

You are limited to 500 characters in the eligibility column.

• Company XYZ is a fraternal benefit society. As such, its policies are available only to persons eligible for membership in the Association

•An applicant must be a member of AARP to apply for coverage through Company XYZ

•An applicant must be a member of USAA to apply for coverage

•Only eligible for members who live east/west of State Route 123

## Table 1: Columns L-O

- Enter ReqRate as a whole number and not a percentage.
	- The scale is 100% = 100. For example, a ten percent increase should be entered as '10'
- Phone Number should be entered without dashes
- Website must be included

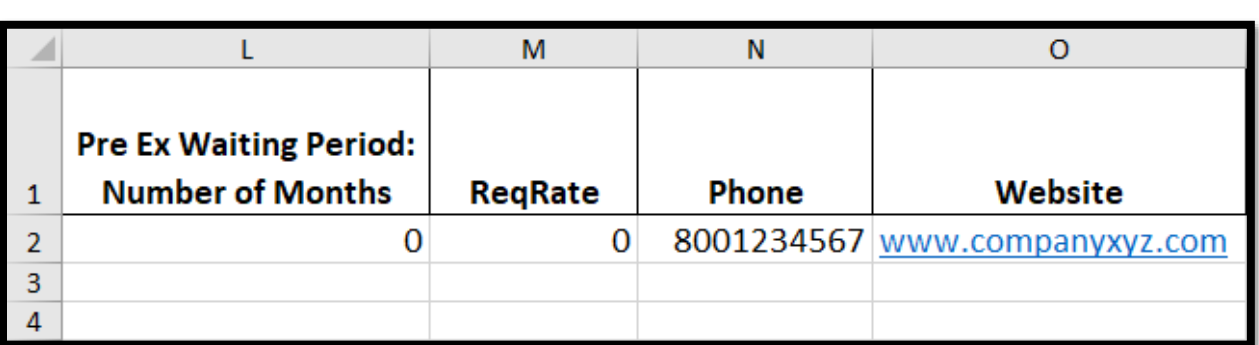

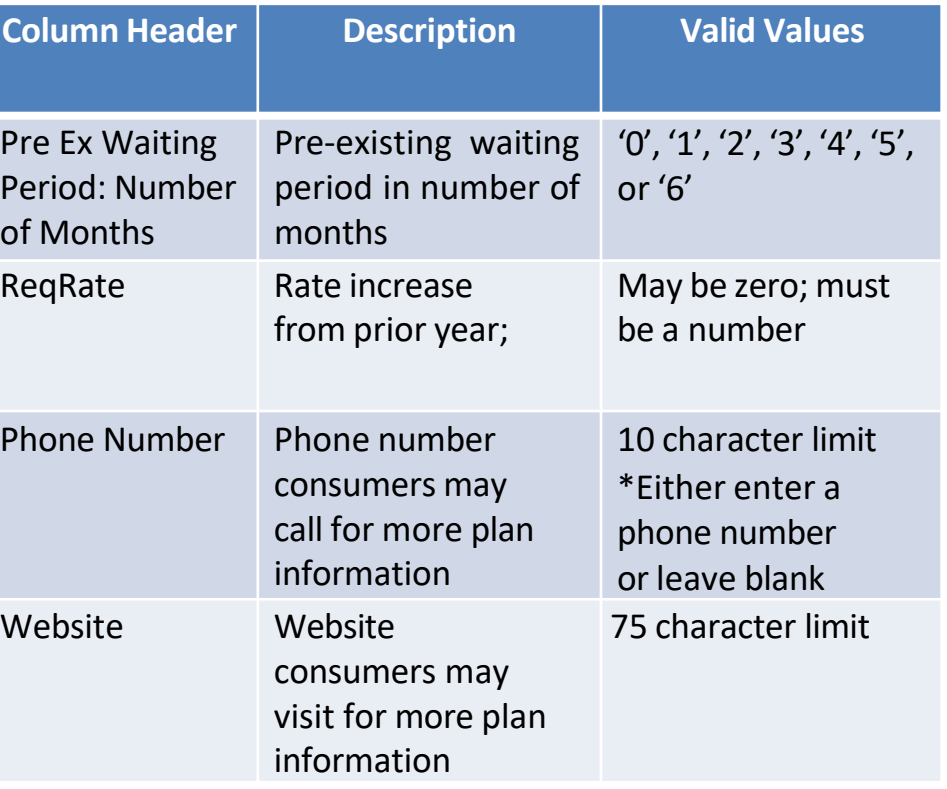

# Table 2

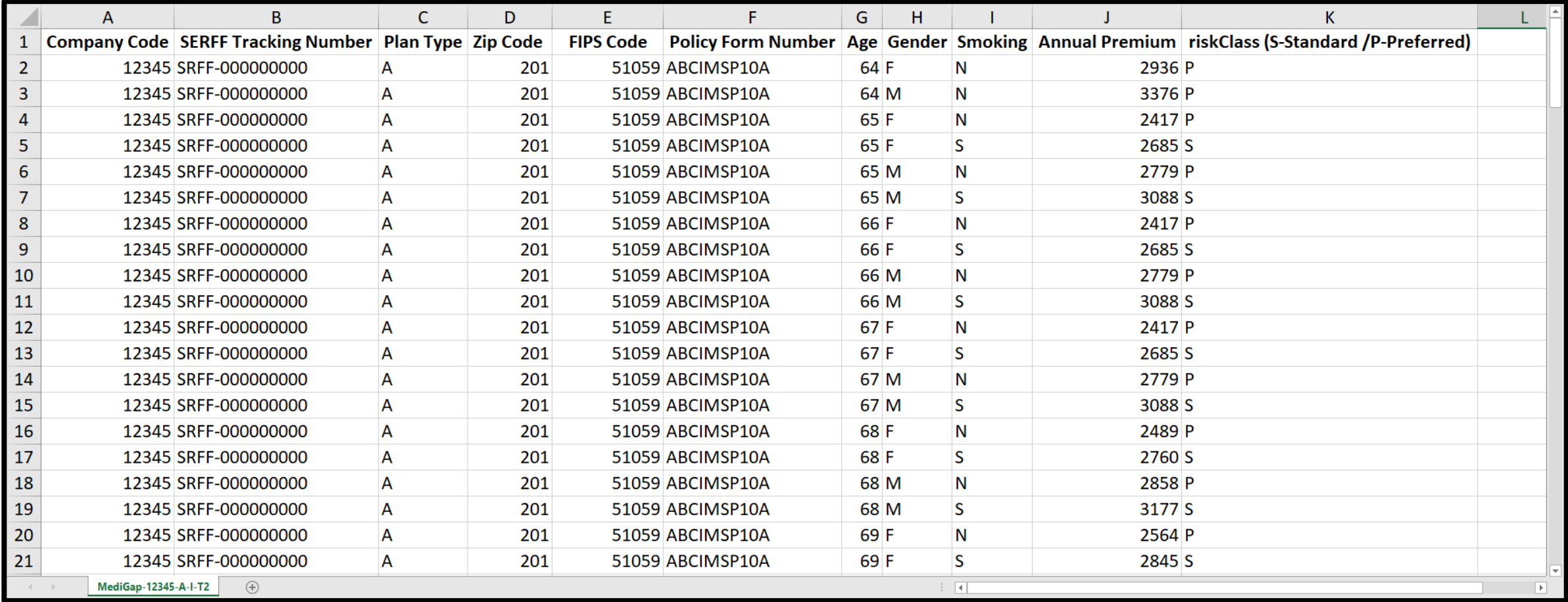

# Table 2: Columns A-C

•For a correctional Medicare Supplement rate filing, Table 2 should be resubmitted in its entirety

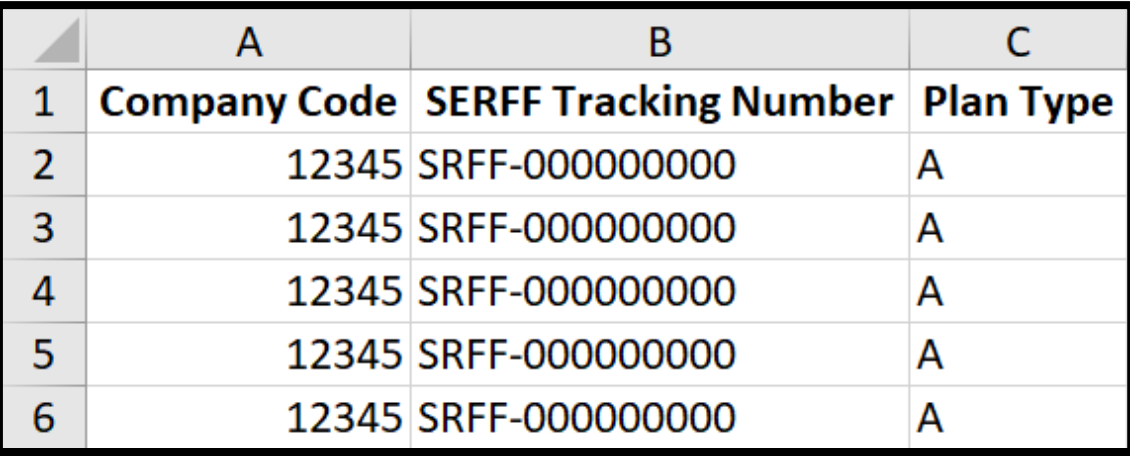

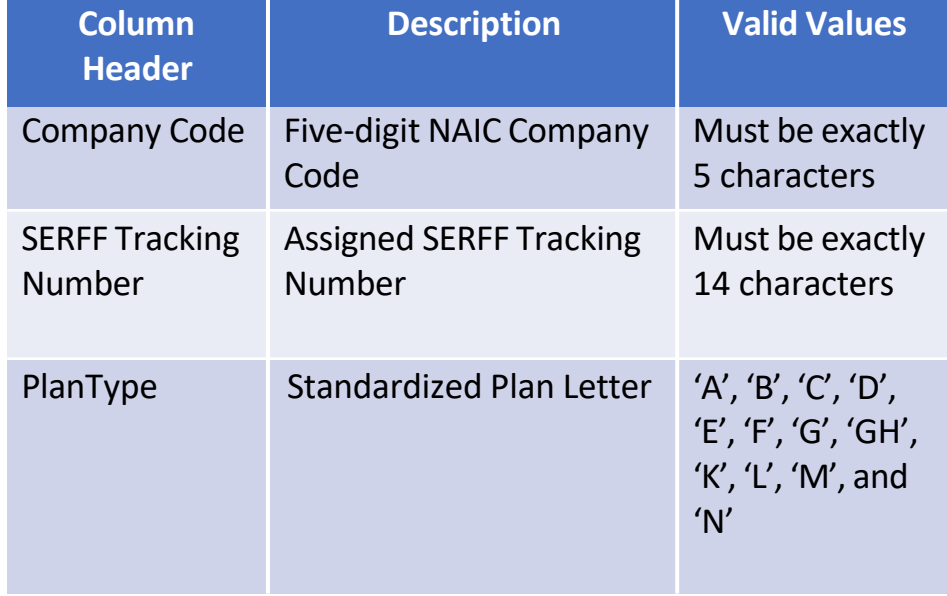

Table 2: Columns D&E  $\parallel$   $\frac{z_{ip}}{2}$  and FIPS codes should only include one unique value per cell

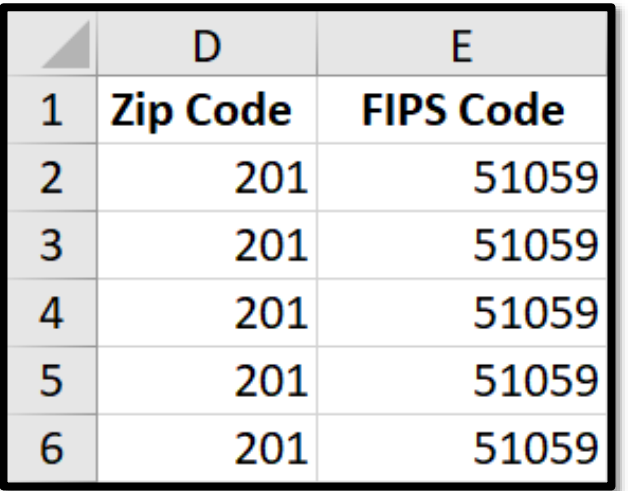

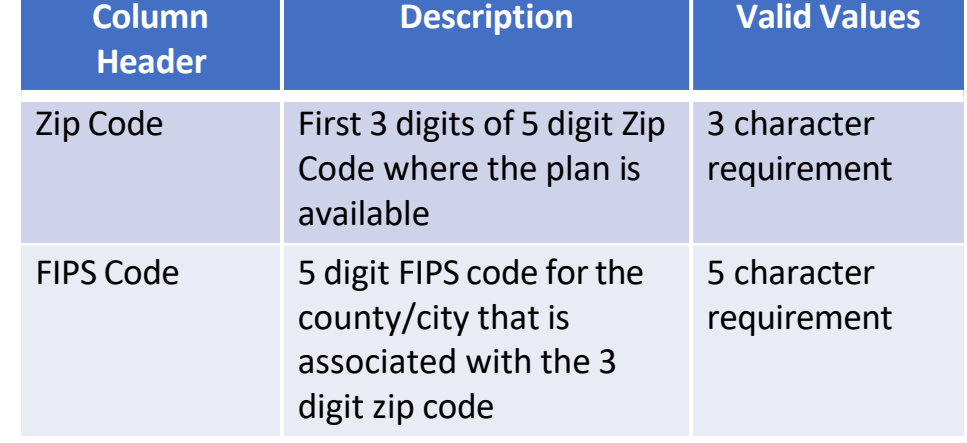

# Valid Zip Code Values

- To save space, we are only accepting entries with the first 3 digits of any zip code.
- Those zip values are in the box to the left

201, 205, 220, 221, 222, 223, 224, 225, 226, 227, 228, 229, 230, 231, 232, 233, 234, 235, 236, 237, 238, 239, 240, 241, 242, 243, 244, 245, 246

# Valid FIPS Code Values

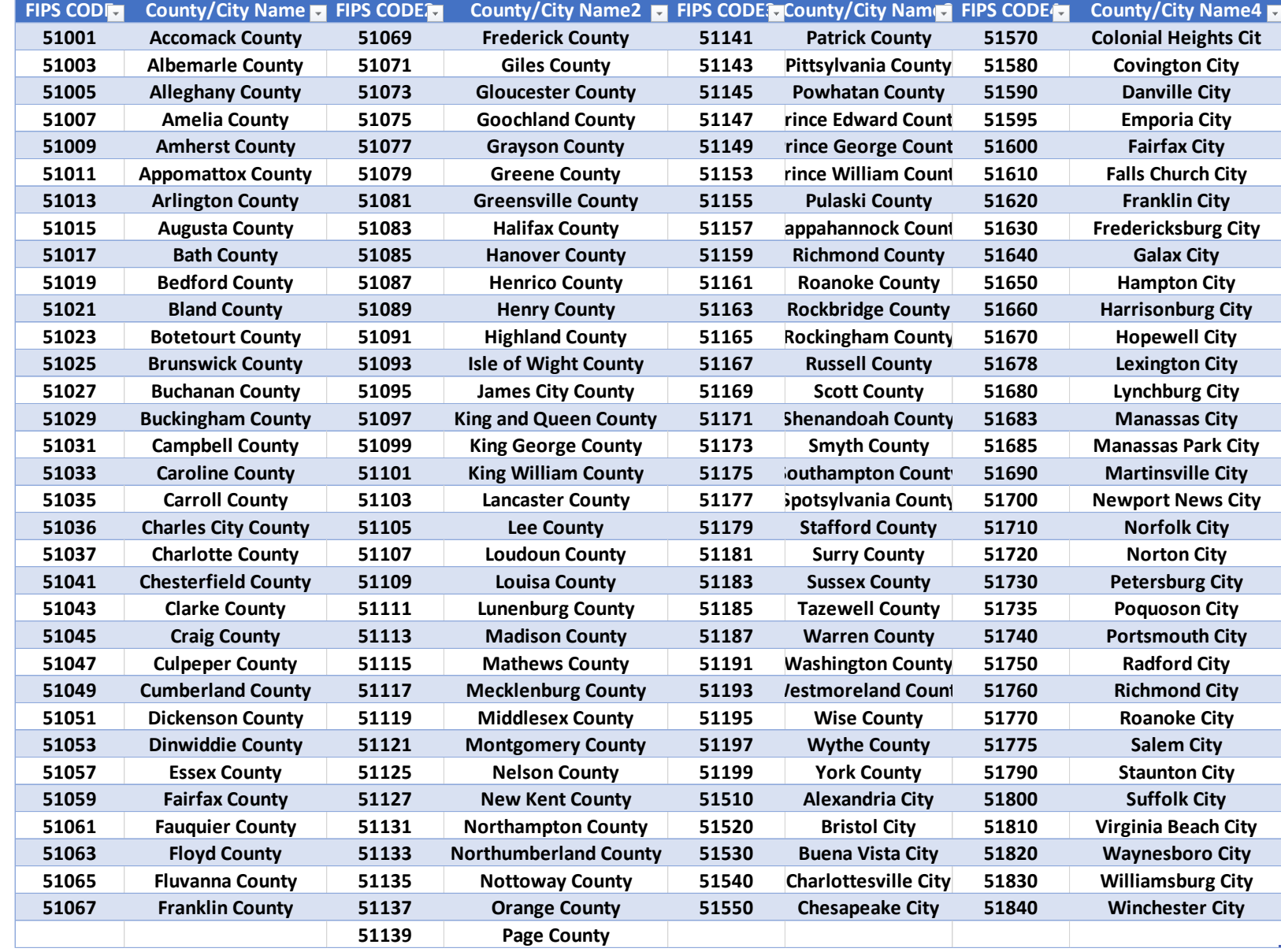

# Table 2: Columns E-G

•For plans eligible for members 64 and younger enter '64' in the age column

• Entering '95' in the Age column represents ages 95 and older

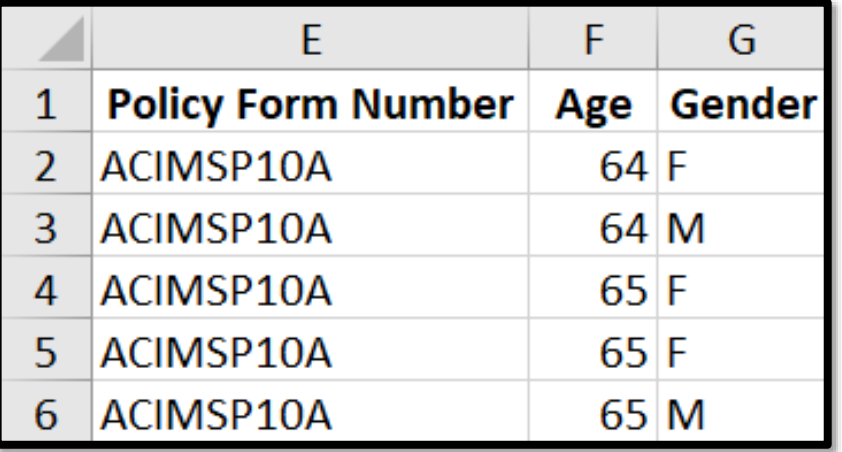

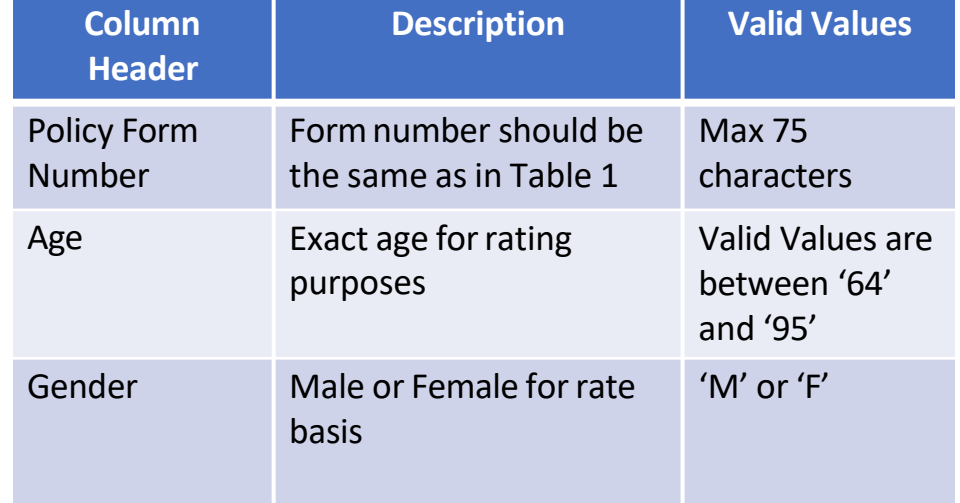

# Table 2: Columns H-J

•If you include standard and preferred risk classes enter 'P' and 'S'

- If you do not have standard and preferred risk classes enter 'NA'
- Annual premium should not include any discounts

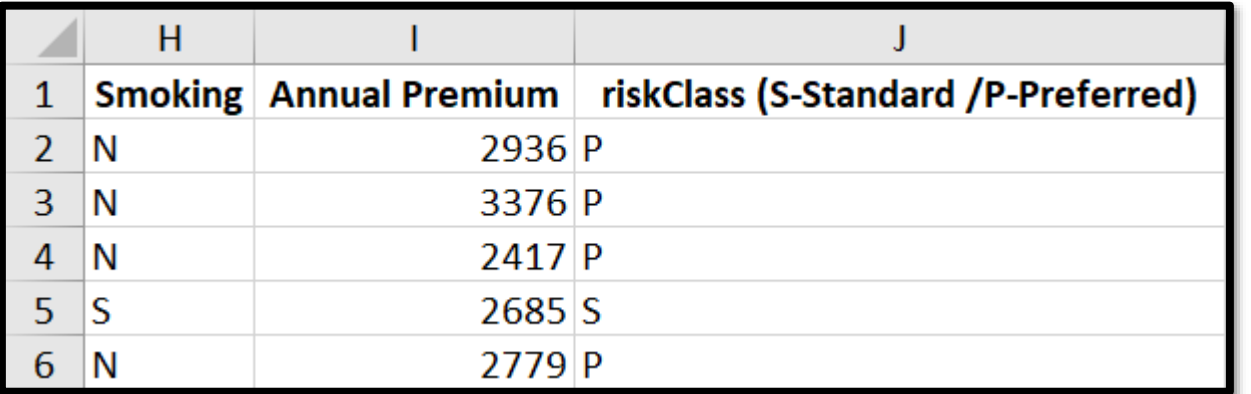

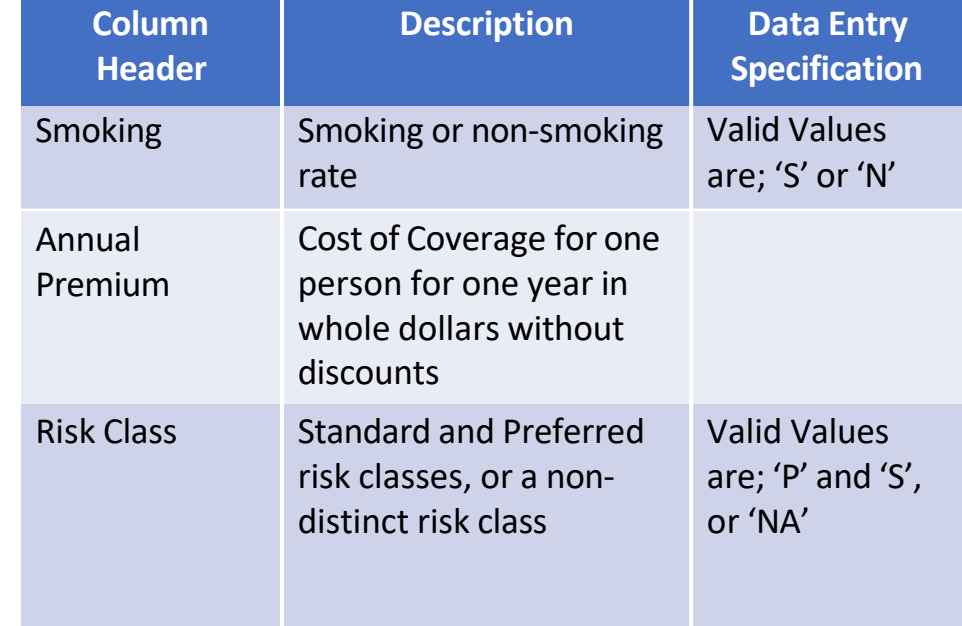

#### Table 1: Data Elements for Annual/New/Correctional Medicare Supplement rate filing

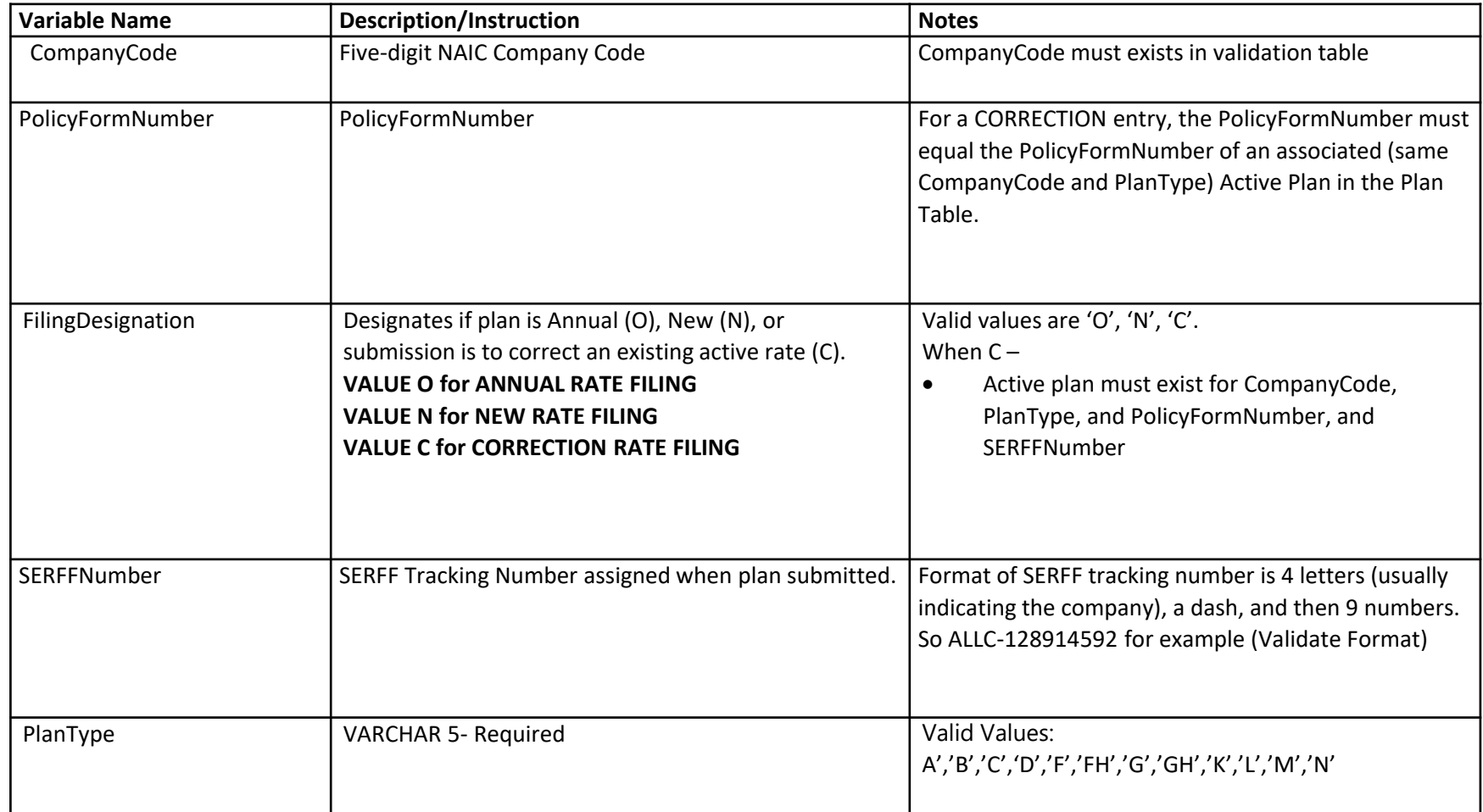

Table 1: Data Elements for Annual/New/Correctional Medicare Supplement rate filing

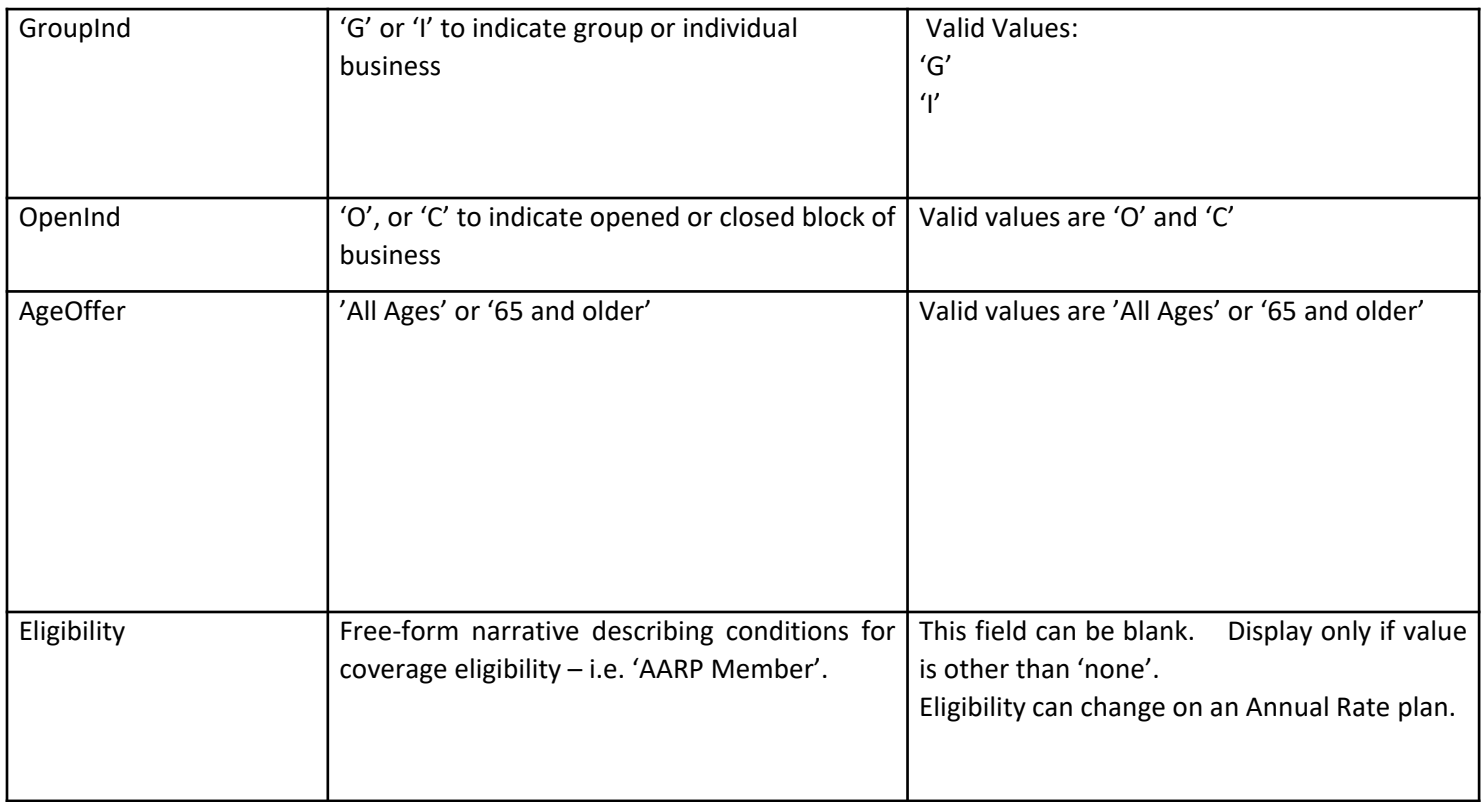

Table 1: Data Elements for Annual/New/Correctional Medicare Supplement rate filing

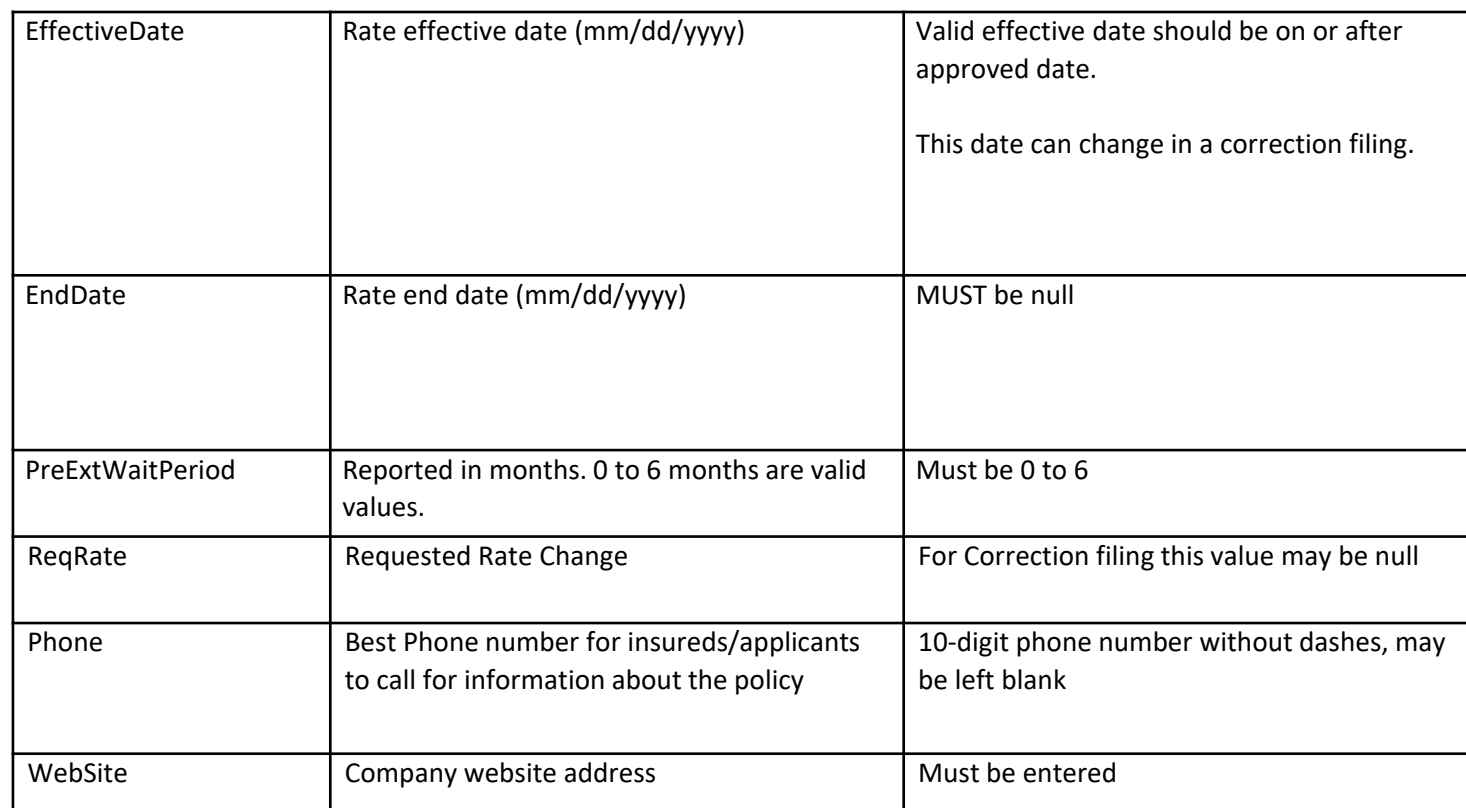

#### Table 2: Data Elements for Annual/New/Correctional Medicare Supplement rate filing

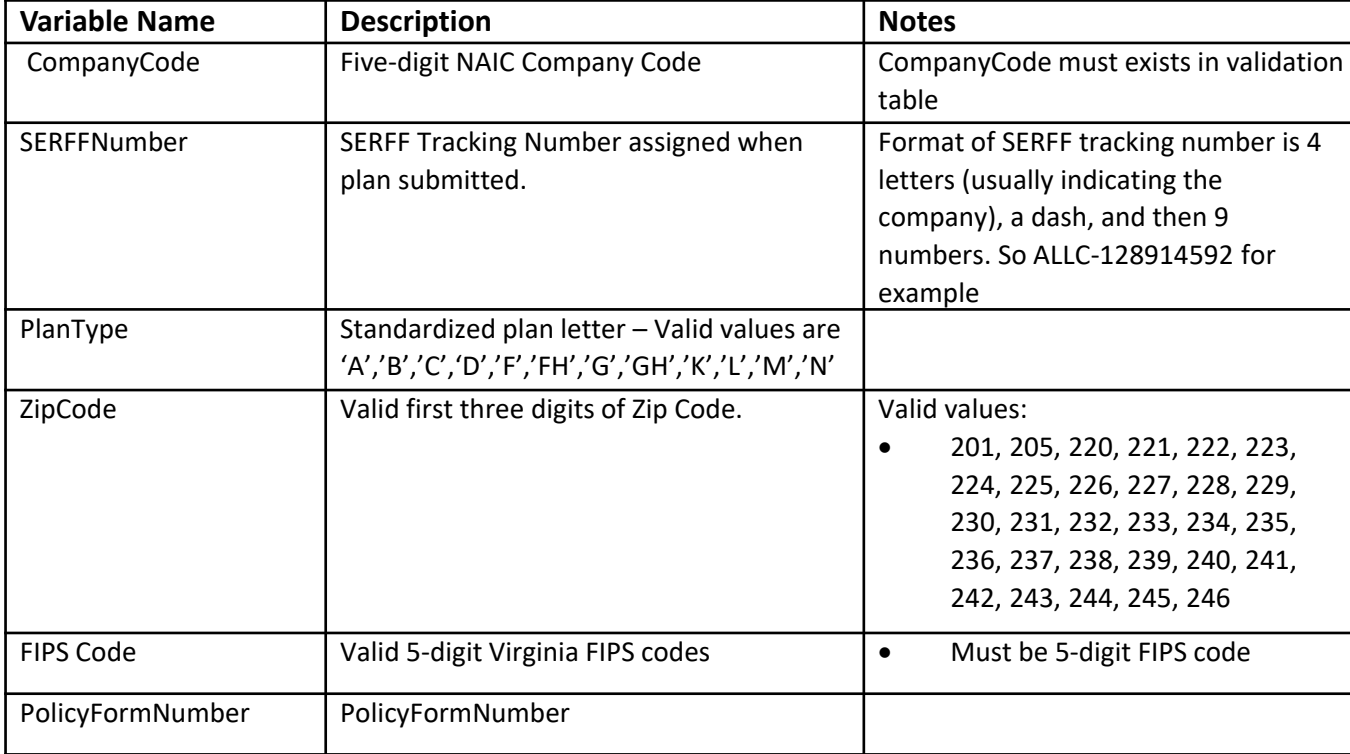

Table 2: Data Elements for Annual/New/Correctional Medicare Supplement rate filing

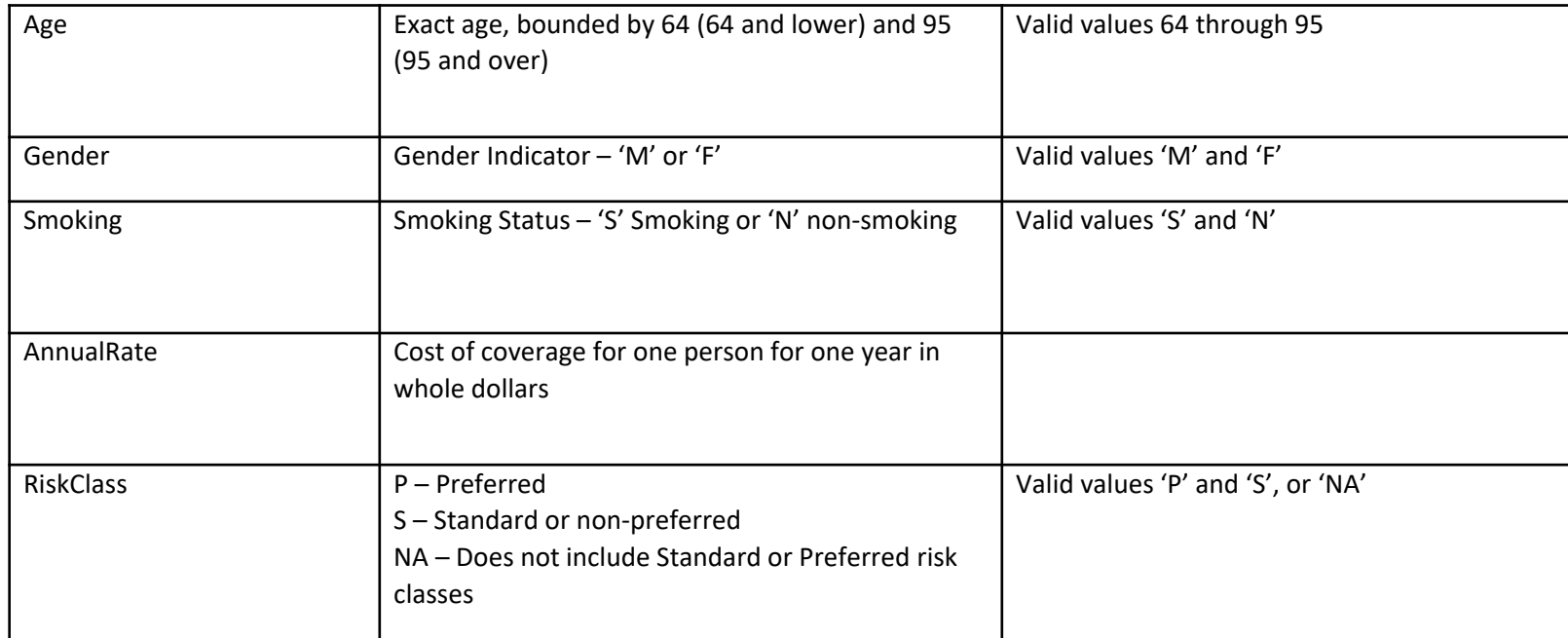

# Naming Conventions

Please save with the naming convention: 'Medigap-XXXXX-PlanType-SubmissionType-T#.csv'

- XXXXX represents your NAIC Company Code
- PlanType should be the same plan type you entered in Tables 1 and 2
- SubmissionType should be listed as 'N' for new, 'A' for annual, or 'C' for correction data entries
- T represents the table number you are submitting. For Table 1 you are to enter 'T1' and for Table 2 you are to enter 'T2'
- Using the mock company in the examples above the files would be names 'Medigap-12345-A-I-T1.csv' and 'Medigap-12345-A-I-T2.csv'

Attached your documents to the SERFF Medicare Supplement rate filing

# Instructions for SERFF Upload

Please follow the instructions provided in the SERFF Medicare Supplement rate filing checklist for submitting this documentation as part of your rate filing.